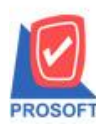

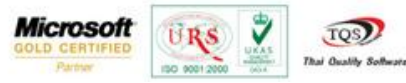

## **ระบบ Sale Order**

 $\blacktriangleright$  เพิ่มการกำหนดราคาตามระยะเวลาเครดิตในระบบ SO ที่หน้าบันทึกใบเสนอราคา,ใบสั่งจอง,และใบสั่งขายดังนี้

ขั้นตอนที่ 1 สามารถเข้าไปที่ระบบ Enterprise Manger > IC Setup > IC Option> กำหนดราคาขายอัตโนมัติ ระดับที่ 1 เป็นราคาตาม ระยะเวลาเครดิต

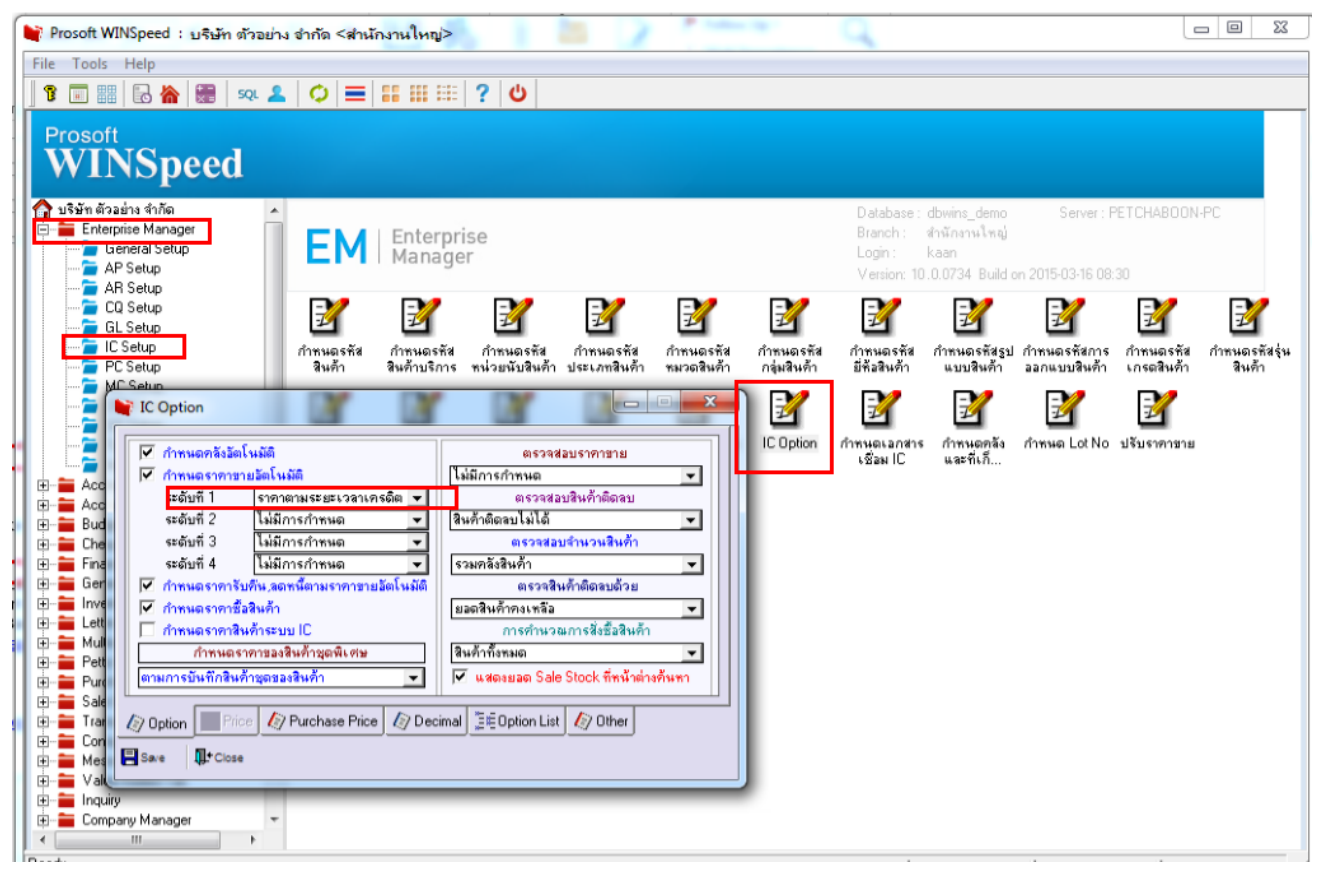

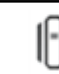

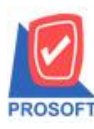

## **บริษัท โปรซอฟท์ คอมเทค จ ากัด**

**2571/1ซอฟท์แวร์รีสอร์ท ถนนรามค าแหงแขวงหัวหมากเขตบางกะปิ กรุงเทพฯ 10240 โทรศัพท์: 0-2739-5900 (อัตโนมัติ) โทรสาร: 0-2739-5910, 0-2739-5940 http://www.prosoft.co.th**

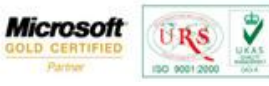

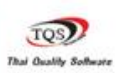

## ขั้นตอนที่ 2 ทำการกำหนดที่ระบบ Campaign Module > กำหนดราคาตามระยะเวลาเครดิต

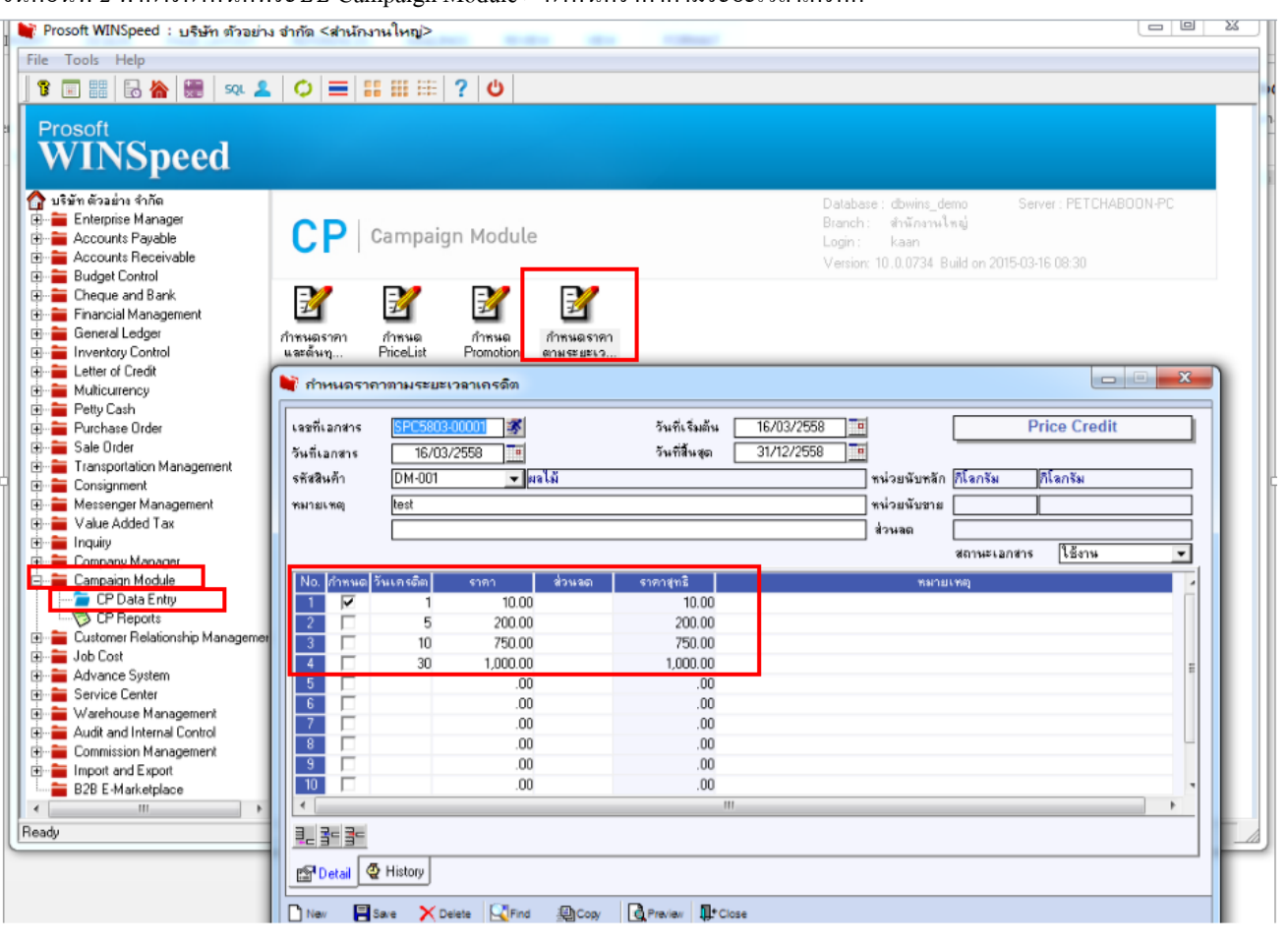

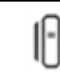

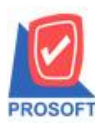

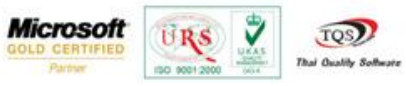

ขั้นตอนที่ 3 ทำการบันทึกในเสนอราคาที่ระบบ Sale Order

ตัวอย่างในการบันทึก > ไปทำการบันทึกใบเสนอราคาถ้ากรณีที่มีการกำหนดวันเครดิต (วัน) 1 วัน โปรแกรมจะ Auto ราคา/หน่วยมา ให้อัตโนมัติ โดยโปรแกรมจะดึงอ้างอิงมาจากระบบ Campaign Module > กำหนดราคาตามระยะเวลาเครดิต ที่มีการกำหนดไว้

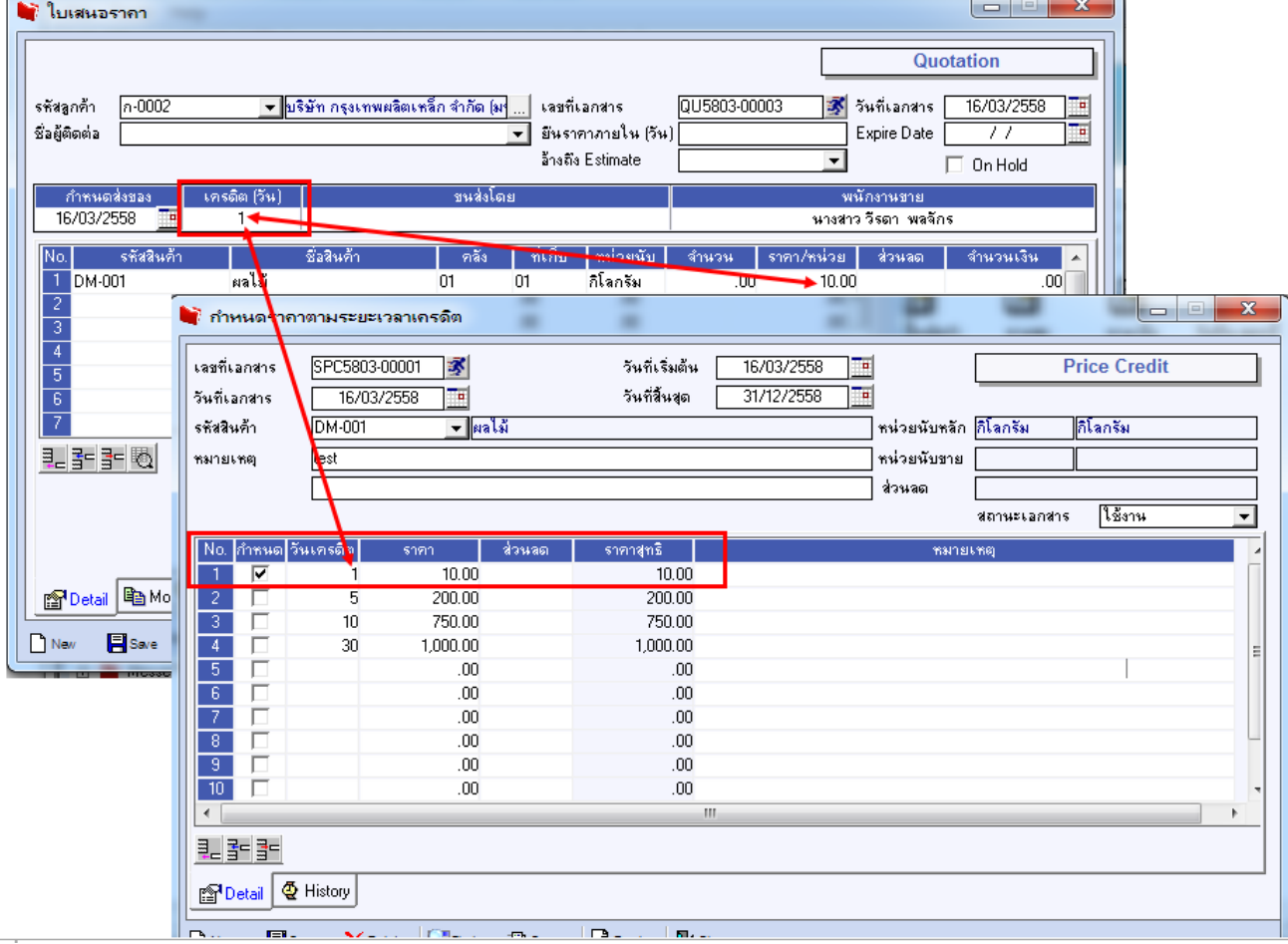

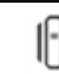